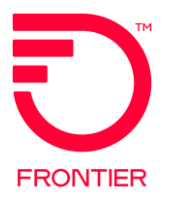

# **EIA Combo** Ordering<br>VFO Overview

© 2022 Frontier Communications Parent, Inc. All rights reserved.

## Initiating ASR in VFO

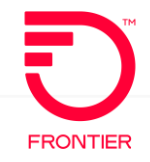

#### **VFO Service Type for COMBO**

When creating a new Order Request

1. Select the End User Switched Ethernet EVC for COMBO Ordering

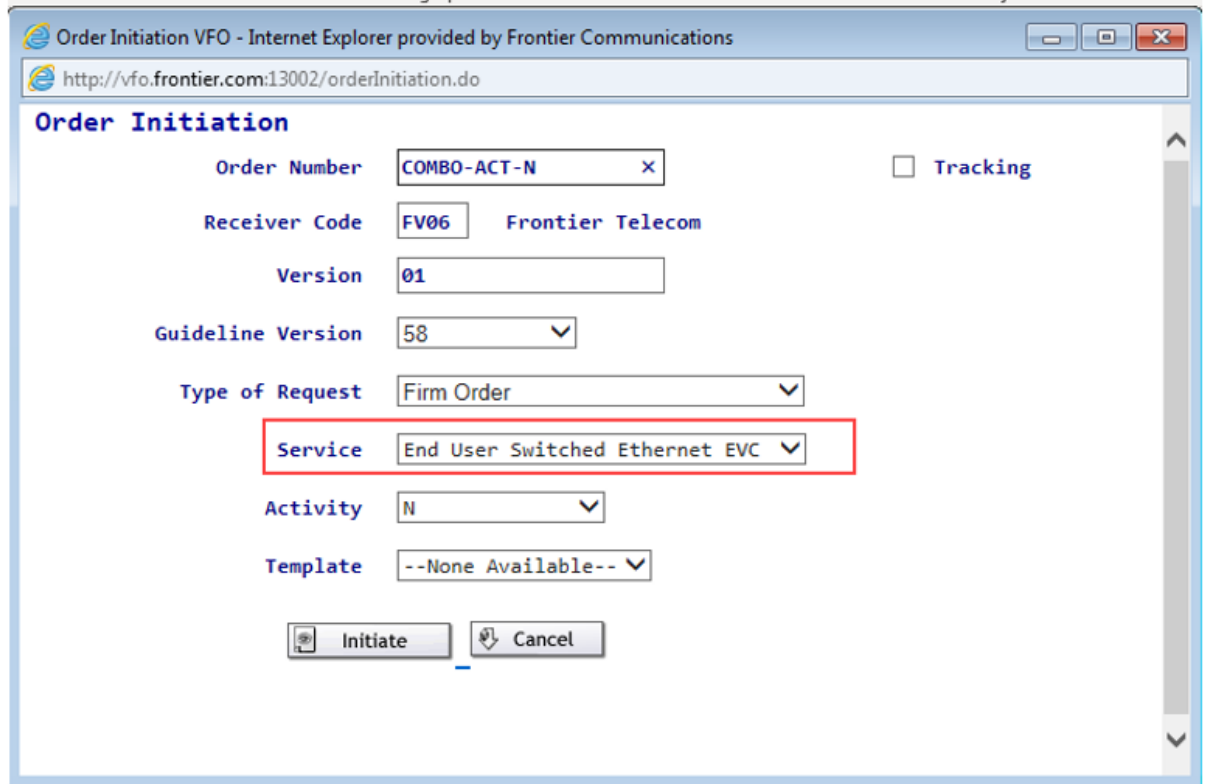

#### ASR Form – Administrative Section

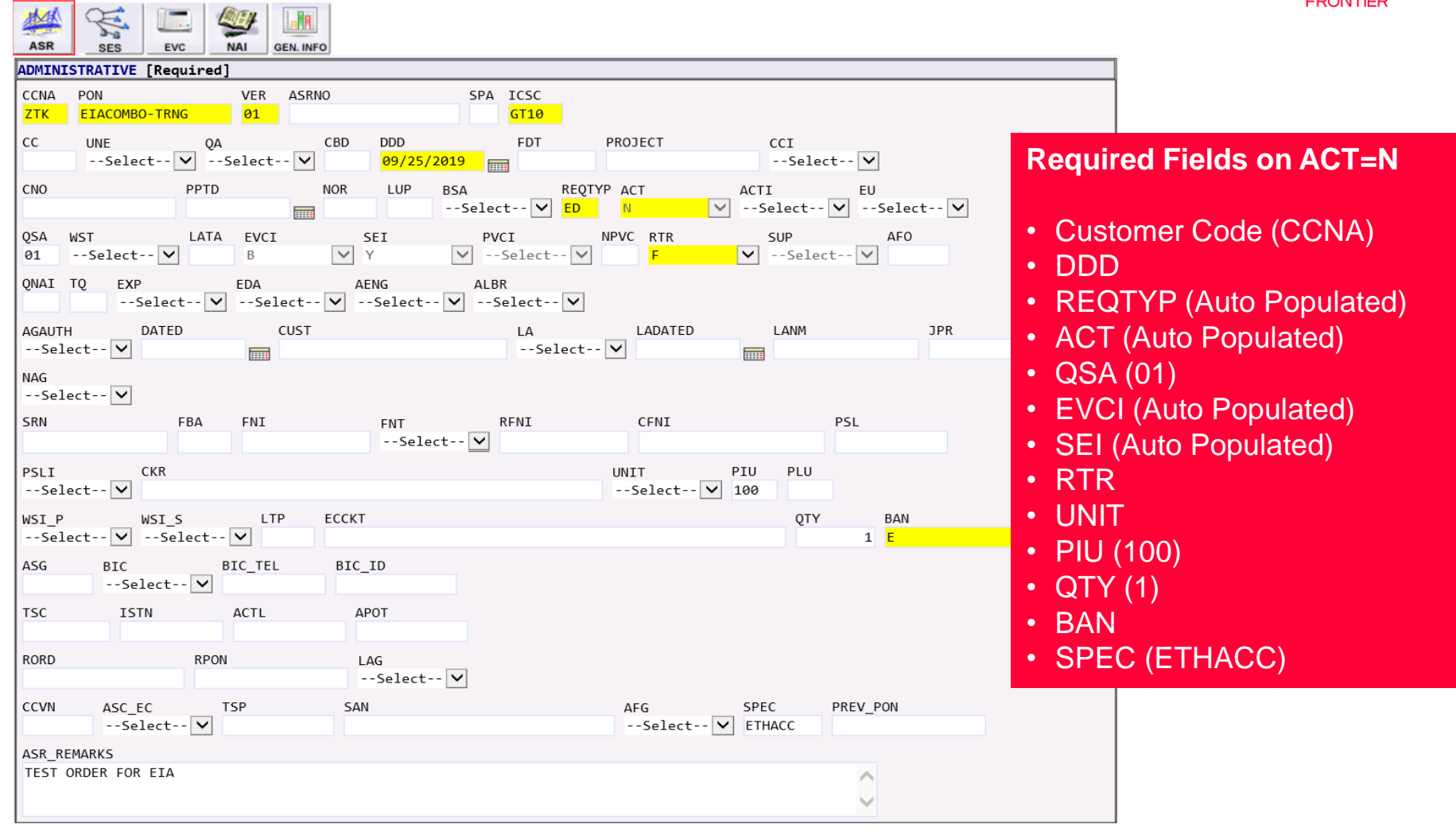

## ASR Form – Billing & Contact Sections

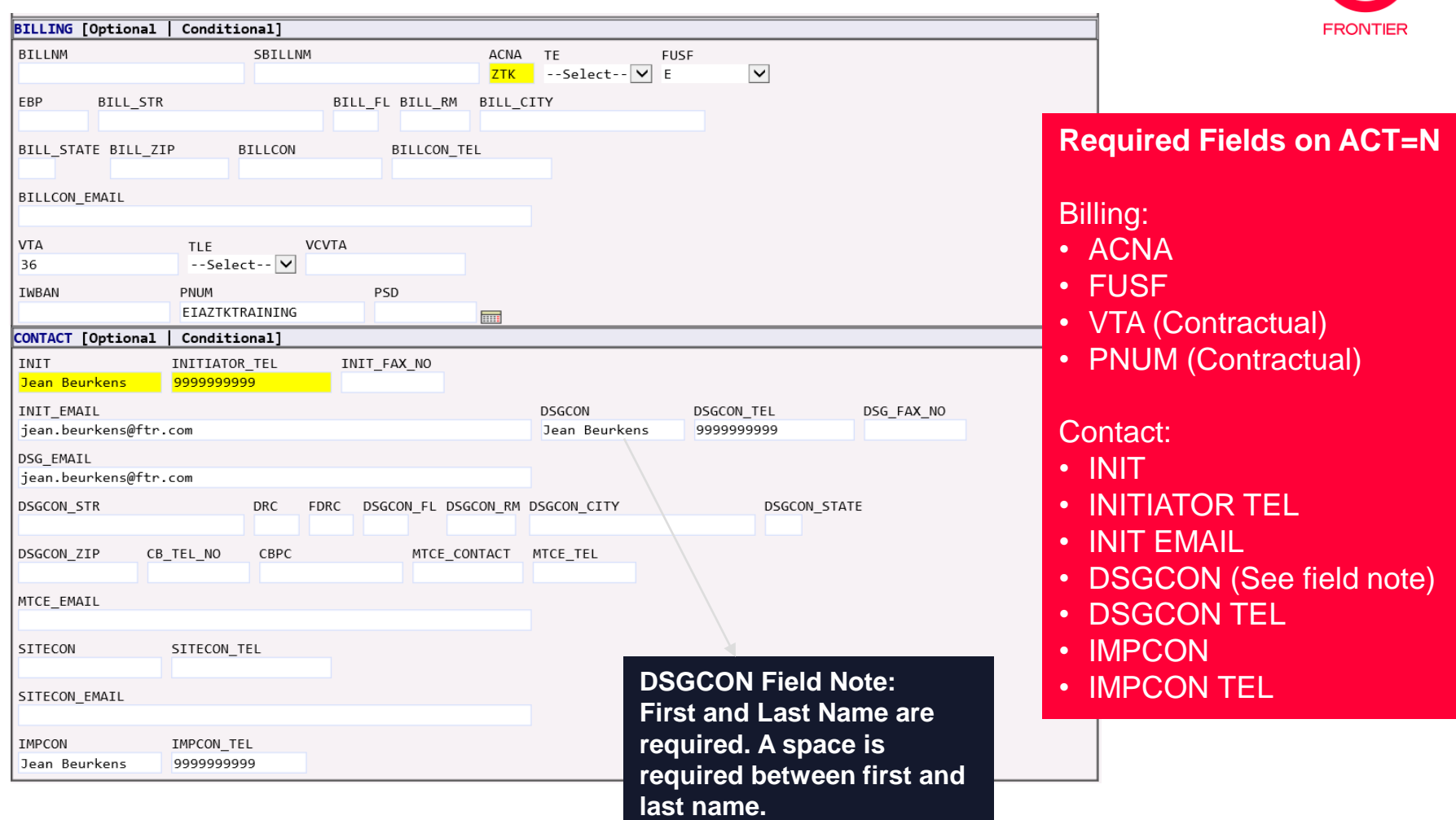

### SES Form – Switched Ethernet Services Section

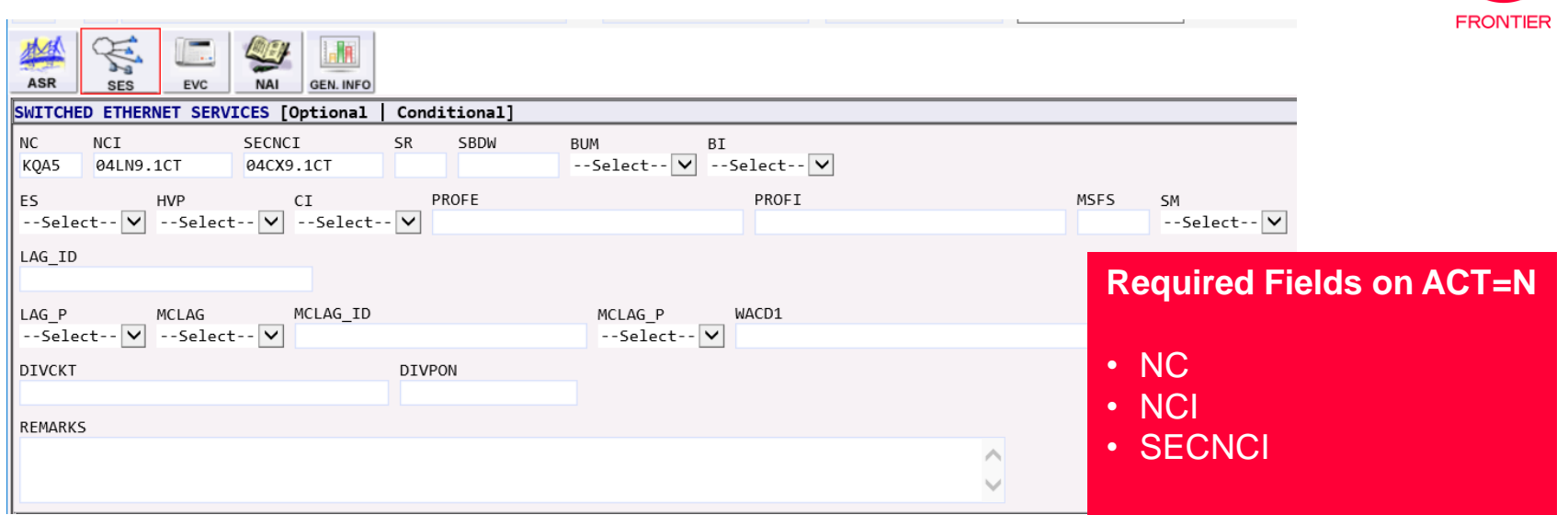

Please refer to the Switched Ethernet (Layer 2) NC/NCI/SECNCI & SPEC Codes job aid available from the Ethernet NC-NCI-SECNCI Job Aids page of the Frontier Wholesale [Operations Website at: https://wholesale.frontier.com/access-services/ethernet](https://wholesale.frontier.com/access-services/ethernet-ordering/ethernet-nc-nci-secnci-job-aids)ordering/ethernet-nc-nci-secnci-job-aids.

For physical circuit available options: See Tab: E-Path-EPL-EVPL-EIA-Rate ADJ Filter SPEC (Column F): ETHACC

#### SES Form – Switched Ethernet Services Location Section

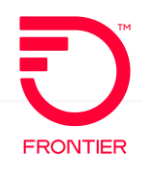

• For additional assistance with this section, please refer to page 14 of the EIA COMBO - [Ethernet Internet Access](https://wholesale.frontier.com/-/media/WholesaleDocs/eia-combo---ethernet-internet-access.ashx) job aid.

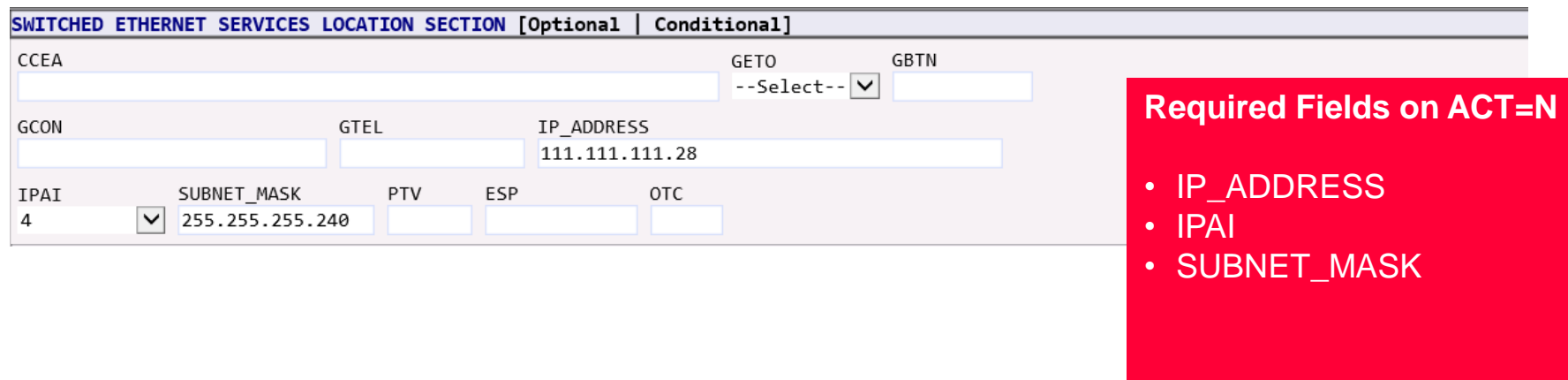

#### SES Form – Service Address Information & Detail **Sections**

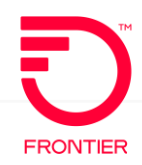

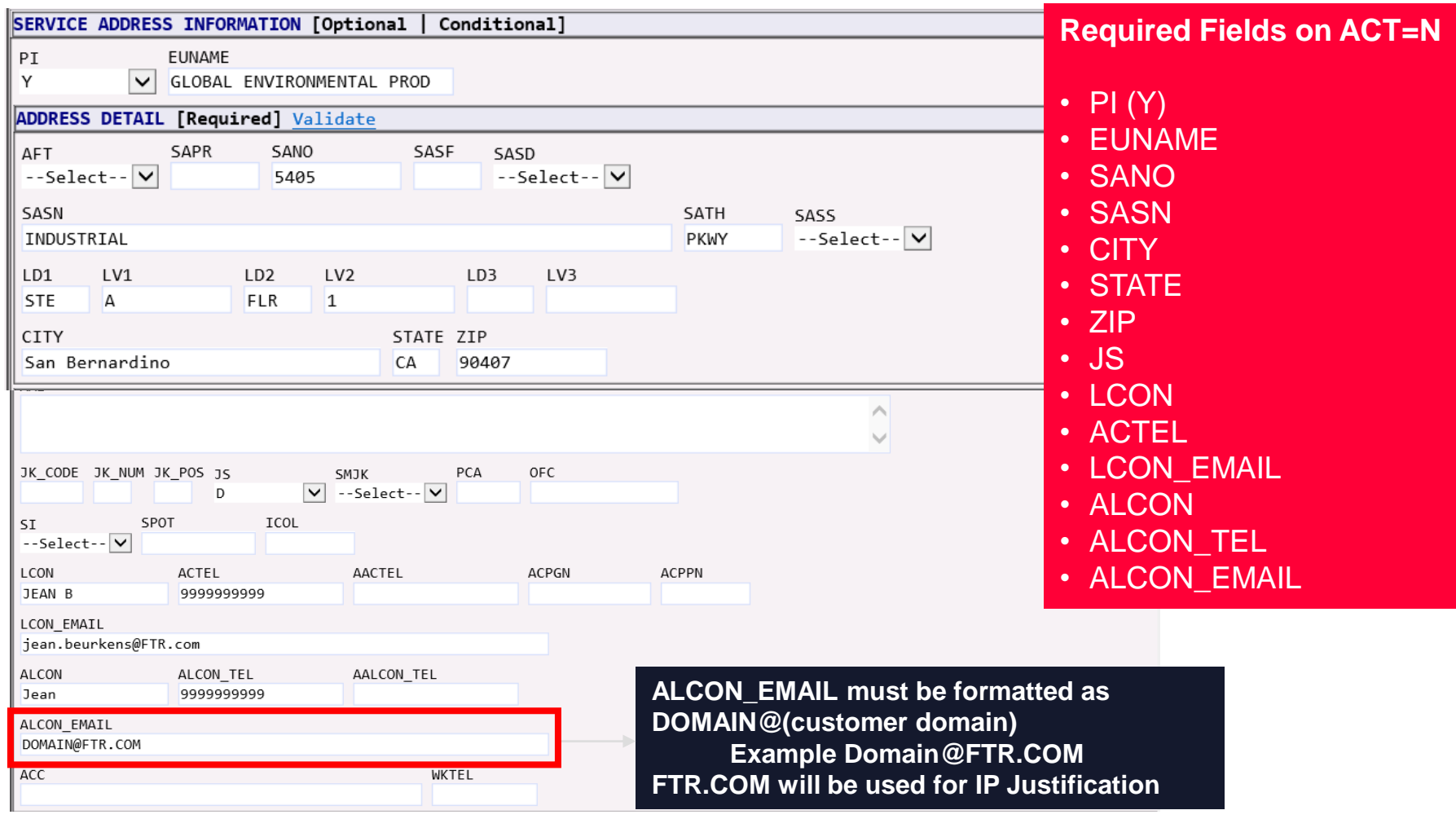

### EVC Form – Ethernet Virtual Connection

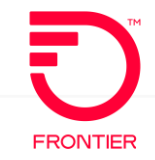

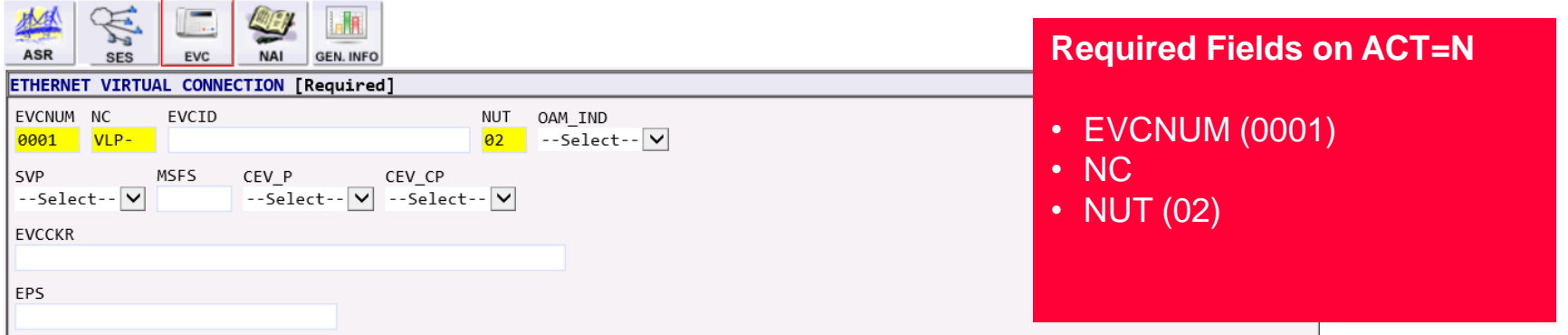

#### EVC Form – Ethernet Virtual Connection UNI Mapping Detail Add Section

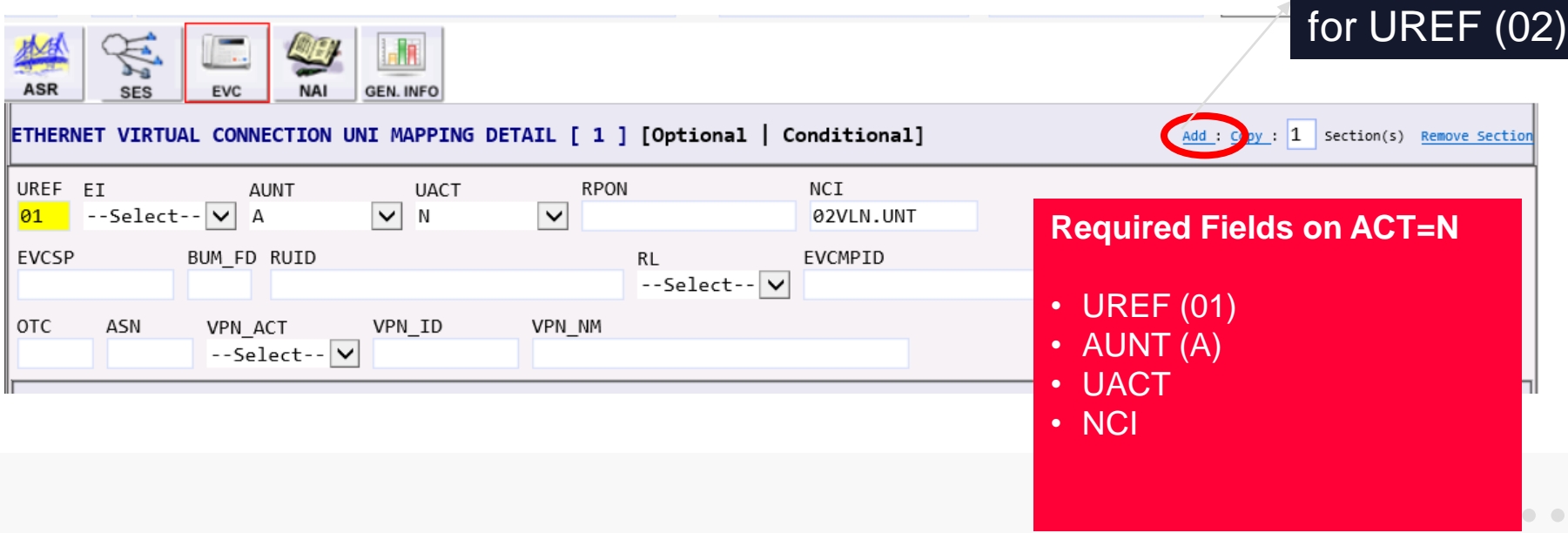

© 2022 Frontier Communications Parent, Inc. All rights reserved.

#### EVC Form – Ethernet Virtual Connection Level of Service Mapping

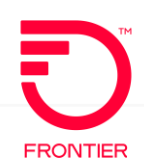

#### EVC Form – Ethernet Virtual Connection Level of Service Mapping Detail [1]

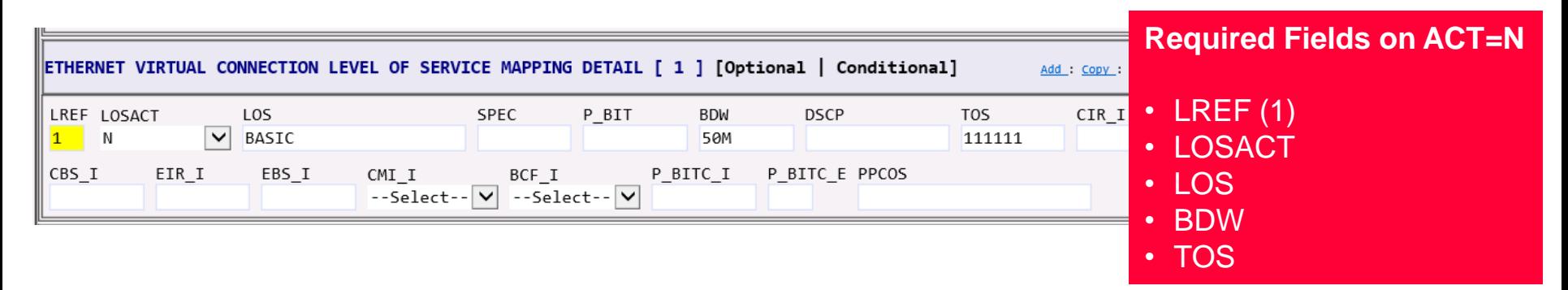

#### EVC Form – Ethernet Virtual Connection UNI Mapping Detail[2]

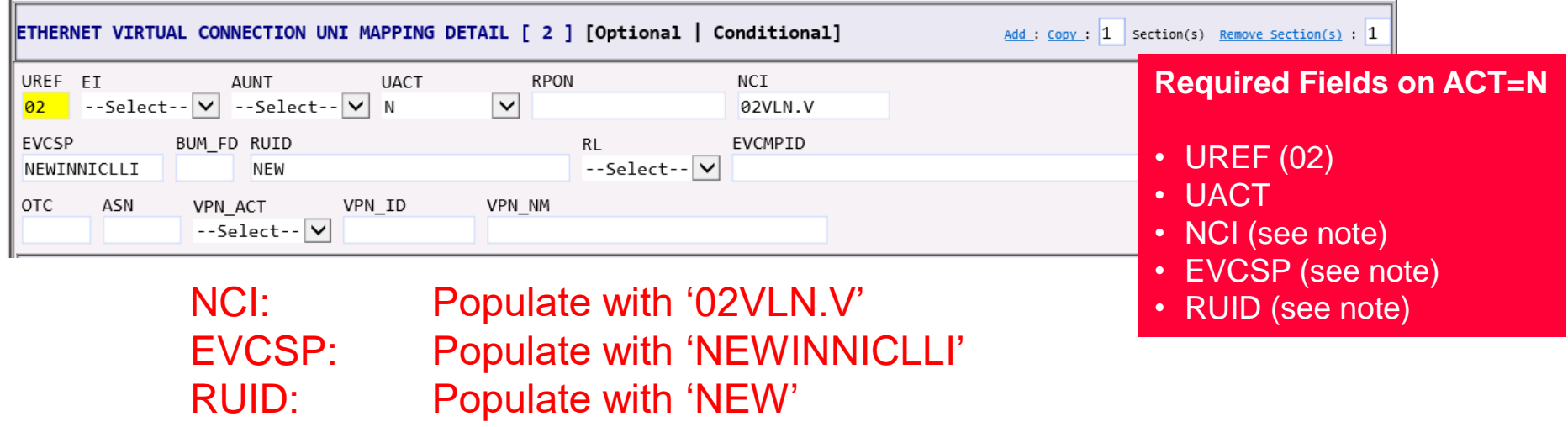

#### EVC Form – Ethernet Virtual Connection Level of Service Mapping Detail

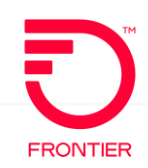

• LOS • BDW

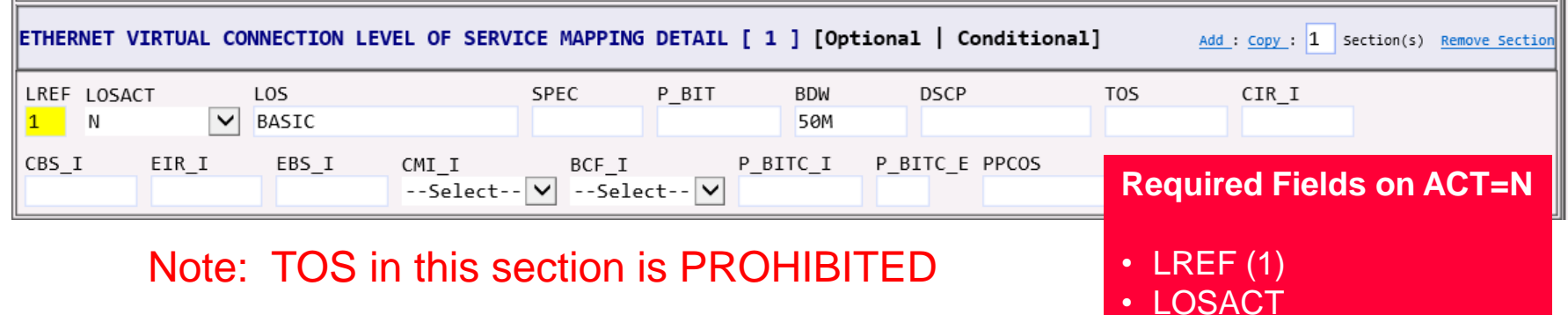

## EVC Form – ECI Fields for IP Justification

• [For additional assistance with these fields, please refer to pages 6 & 19 of the EIA COMBO -](https://wholesale.frontier.com/-/media/WholesaleDocs/eia-combo---ethernet-internet-access.ashx) Ethernet Internet Access job aid. The IP Justification Usage Chart is also provided on the next slide.

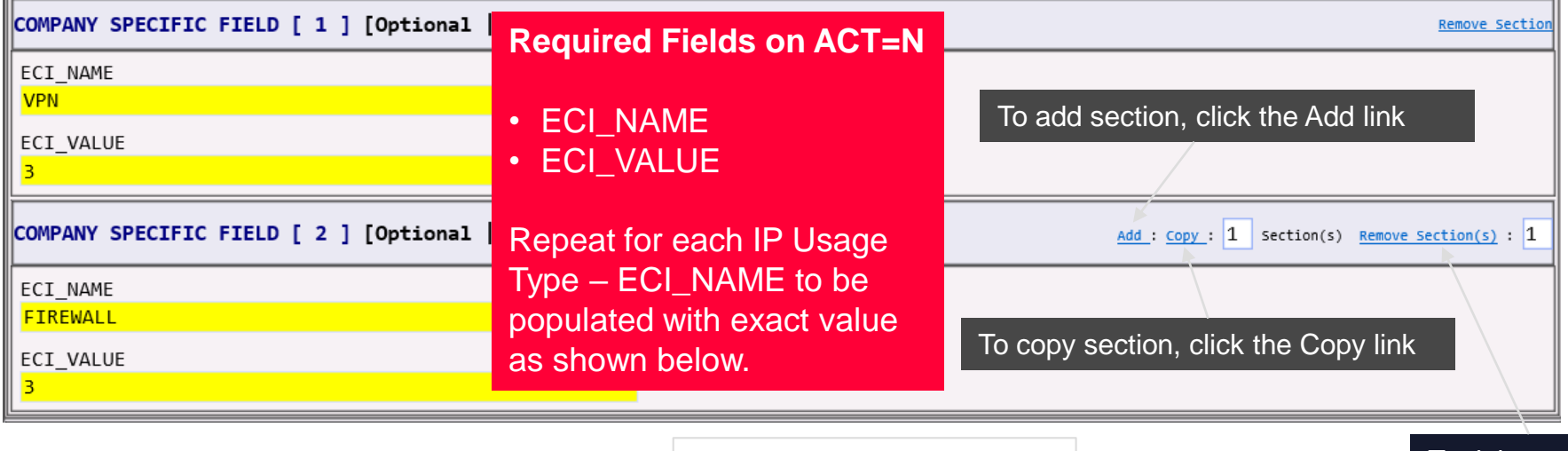

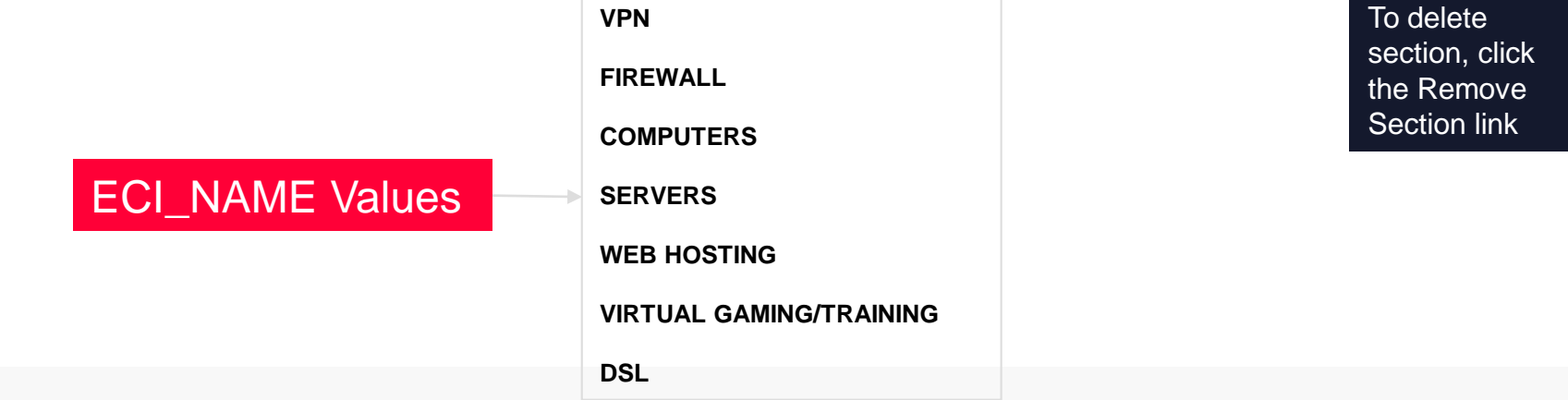

**FRONTIER** 

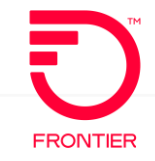

#### **Based on the CIDR value and TOS value required, utilize the chart below to determine the IP Justification Usage**

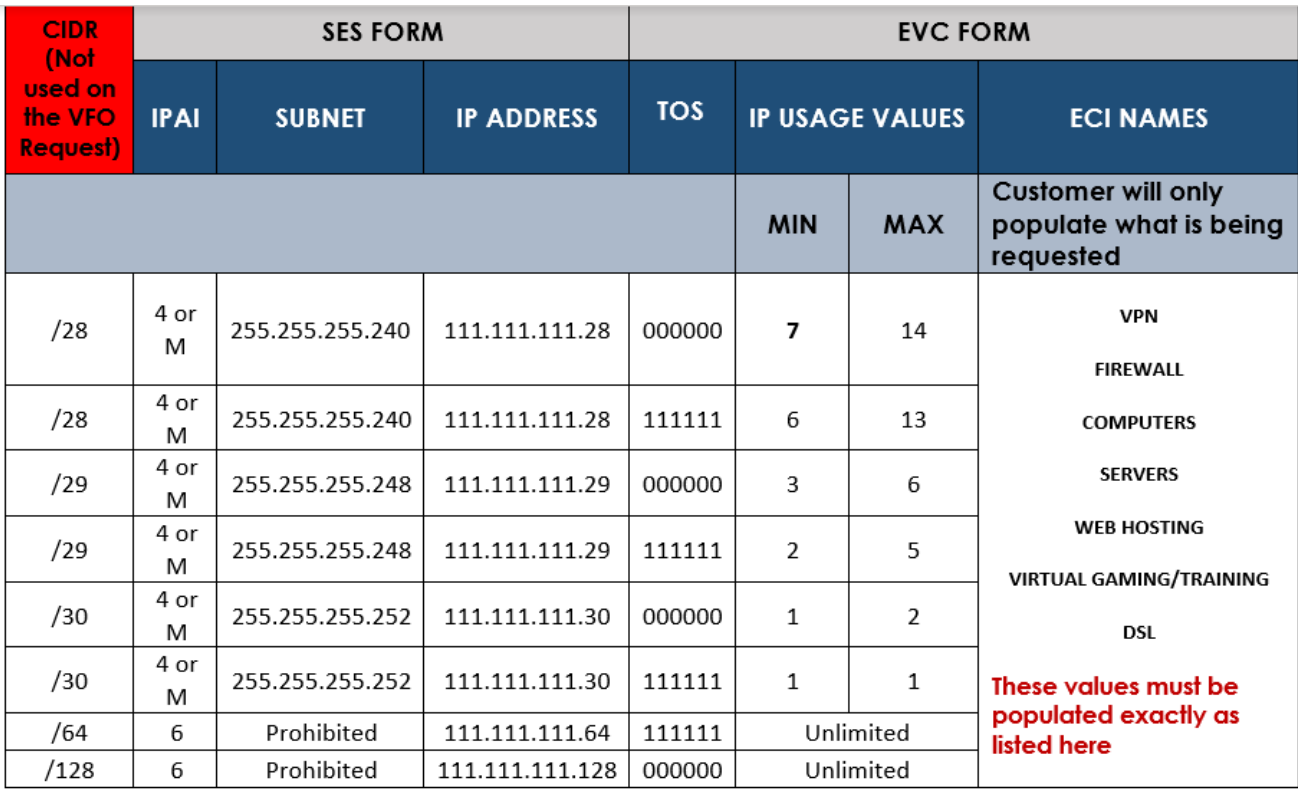

#### See page 6: EIA COMBO - [Ethernet Internet Access](https://wholesale.frontier.com/-/media/WholesaleDocs/eia-combo---ethernet-internet-access.ashx)

## VFO Informational C/NR – IP Information Provided

**FRONTIER** 

 $2 \quad 3/4$ 

**DTSENT** 

61 V

An informational C/NR will be sent before Completion of the ASR. The following information will be provided in the Remarks field of the C/NR:

> LAN IP (IP INFO sent via separate email when IPAI equals M)

ORDER

RECEIVER CODE

- $>$  WAN IP
- > GATEWAY
- > SUBNET
- > FTR (Frontier IP Address)
- $\triangleright$  CXR (Customer IP)

NOTE: The Primary and Secondary DNS will be added to the Information C/NR with a future release.

**PREORDER** 

The values will always be:

Primary-DNS =  $74.40.74.40$ 

Secondary-DNS = 74.40.74.41

From the ASR History Page, double click the PON to the left of Clarification Remarks. The PON is TEST in this example

OWNER

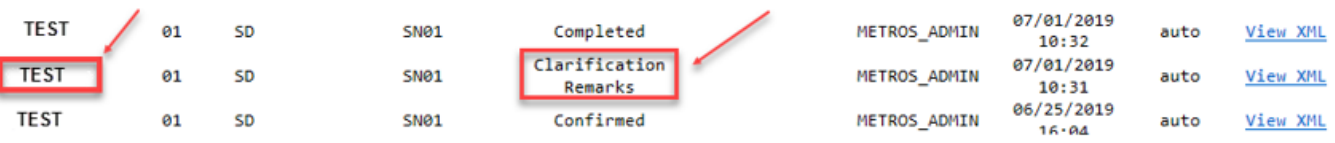

This will take you to the ASR Response - Clarification Remarks Page

PON